**brother. GRUND** • Reinigen Sie das Beschriftungsgerät nur mit einem weichen, trockenen<br>Tuch. Niemals Alkohol oder andere organische Lösungsmittel verwenden.<br>• Reinigen Sie den Druckkopf mit einem weichen Wischtuch. Niemals **Sicherheitshinweise** Weist auf eine potenzielle Gefahrensituation hin,<br>**VORSICHT** die, falls sie nicht vermieden wird, zu leichten oder den Druckkopf berühren. mittelschweren Verletzungen führen kann. **Text ei** • Keine Fremdkörper in den Bandausgabe-Schlitz, in den Netzadapter-**Befolgen Sie diese Richtlinien, um Verletzungen, das Austreten von Flüssigkeit, Verbrennungen**  Weist auf eine potenzielle Gefahrensituation hin,<br>**WARNUNG** die, falls sie nicht vermieden wird, zu ernsten oder 認 Anschluss, in das Batteriefach usw. stecken. • Das P-touch Beschriftungsgerät/die Batterien/den Netzadapter keiner<br>direkten Sonneneinstrahlung und keiner Nässe aussetzen, nicht neben<br>Heizkörper oder andere heiße Geräte stellen und nicht an Orten platzieren,<br>die beson **oder Hitzeentstehung zu vermeiden.** lebensgefährlichen Verletzungen führen kann.  $\blacktriangleright$  Zwischer • Bewahren Sie das Gerät außerhalb der Reichweite von Kindern auf, Befolgen Sie diese Richtlinien, um Feuer, Verbrennungen,<br>Verletzungen, Stromschlag, Bruch, Überhitzung,<br>unnatürliche Gerüche oder Rauch zu vermeiden. wenn es nicht gebraucht wird. Verhindern Sie auch, dass Kinder Geräteteile oder Etiketten in den Mund nehmen. Suchen Sie bei Verschlucken von Gegenständen ärztliche Hilfe auf. • Die Metallteile in der Nähe des Druckkopfes unmittelbar nach dem oder Staubeinwirkung ausgesetzt sind. • Keinen übermäßigen Druck auf den Bandabschneider ausüben. P-touch • Verwenden Sie für das P-touch Beschriftungsgerät stets die angegebene Spannung und den empfohlenen Netzadapter (AD-24ES), um Schäden oder • Versuchen Sie nicht zu drucken, wenn die Kassette leer ist; dadurch wird der Drucken nicht berühren. • Die Klinge der Schneideeinheit nicht berühren. Defekte zu verhindern. Druckkopf beschädigt.<br>
Chronic Schriftband beim Druckvorgang oder Vorlauf nicht ziehen; dadurch<br>
werden das Schriftband und das Gerät beschädigt.<br>
2. Alle im Speicher gesicherten Daten gehen bei einem Ausfall, einer Repara • Wenn aus Batterien ausgelaufene Flüssigkeit auf die Haut oder auf die<br>• Kleidung gelangt, spülen Sie diese sofort mit sauberem Wasser.<br>• Entfernen Sie die Batterien und stecken Sie den Netzadapter aus, wenn • Bei einem Gewitter das P-touch Beschriftungsgerät nicht berühren.<br>• Das Gerät/den Netzadapter nicht in Umgebungen mit hoher Luftfeuchtigkeit<br>íz. B. in einem Badezimmer) verwenden. • Das Adapterkabel nicht übermäßig belasten. das P-touch Beschriftungsgerät nicht verwendet wird.<br>• Verwenden Sie nur die angegebenen Batterien. Keine Kombinationen von alten<br>und neuen Batterien oder von Batterien verschiedener Typen, mit verschiedenem<br>Ladenzustand, • Keine schweren Gegenstände auf das Adapterkabel oder den Netzstecker<br>stellen und Kabel und Stecker nicht beschädigen. Das Adapterkabel nicht<br>übermäßig biegen oder daran ziehen. Den Netzadapter beim Herausziehen<br>aus der S **D200**  $\blacktriangleright$  Zwei Text • Die Länge des gedruckten Etiketts kann von der angezeigten Länge abweichen.<br>• Zum Schutz bei Produktion und Versand ist eine transparente Folie auf das Display<br>geklebt. Diese Folie sollte vor der Verwendung des Gerätes e verwenden. Batterien nicht mit umgekehrter Polung einlegen.<br>• Das P-touch Beschriftungsgerät/den Netzadapter nicht fallen lassen oder<br>Stößen aussetzen. **Benutzerhandbuch** • Darauf achten, dass der Netzstecker vollständig und fest in der Steckdose sitzt. Keine Steckdose mit lockeren Kontakten verwenden. • Nicht auf das LC-Display drücken. Deutsch • Das Gerät/den Netzadapter/den Netzstecker/die Batterien nicht nass werden lassen, etwa durch Anfassen mit nassen Händen oder durch Verschütten von Getränken. • Beim Schließen der hinteren Abdeckung nicht den Finger in das Gerät stecken. • Lesen Sie vor der Verwendung von Ni-MH-Akkus sorgfältig die Anleitung der • Das Eindringen von ausgelaufener Batterieflüssigkeit in die Augen kann zum Verlust des Augenlichts führen. Spülen Sie deshalb in diesem Fall die Augen Italiano Akkus und der Ladestation durch und verwenden Sie sie dann ordnungs **Konformitätserklärung**<br>Wir, BROTHER INDUSTRIES, LTD.<br>15-1, Naeshiro-cho, Mizuho-ku,<br>Nagoya, 467-8561, Japan<br>erklären, dass dieses Produkt die wesentlichen Anforderungen und<br>andere relevante Bestimmungen der Richtlinien 20 • Wenn Sie Ni-MH-Akkus verwenden, laden Sie sie mit einer speziellen mit viel sauberem Wasser und suchen Sie anschließend einen Arzt auf. Mit Ihrem PT-D200 können Sie Etiketten für vielerlei Zwecke Ladestation auf, bevor Sie sie einsetzen. • Das P-touch Beschriftungsgerät/den Netzadapter/die Batterien nicht auseinandernehmen oder modifizieren. erstellen. Sie haben die Auswahl zwischen vielen Rahmen, • Verhindern Sie, dass metallische Gegenstände eine Verbindung zwischen Plus- und Minuspol der Batterie bilden. Zeichengrößen und Schriftstilen, um schöne, individuelle **Allgemeine Hinweise** Etiketten zu gestalten. Zudem sind diverse Bandkassetten • Zum Batteriewechsel keine spitzen Objekte wie Pinzetten oder Metallstifte erhältlich, sodass Sie Etiketten in verschiedener Breite und verwenden.<br>• Die Batterien nicht ins Feuer werfen oder großer Wärme aussetzen.<br>• Wenn Sie einen unnatürlichen Geruch, Wärmebildung, Verfärbung,<br>• Verformung oder etwas anderes während des Betriebs oder der Verformung des D Genach Ort, Material oder Umgebungsbedingungen kann sich das Eitkett eventuell ablösen oder nicht mehr entfernt werden. Die Eitkettenfarbe kann sich verändern oder auf andere Objekte abfärben. Bevor Sie das Eitkett anbring in ansprechenden Farben drucken können. grundlegenden Anforderungen und anderen relevanten<br>Bestimmungen der Richtlinie 2006/95/EG.<br>Die Konformitätserklärung befindet sich auf unserer Website. Öffnen<br>Die dazu die Seite http://solutions.brother.com -> wählen Sie I Lesen Sie die Anleitung sorgfältig durch, bevor Sie den Drucker verwenden. Bewahren Sie sie zum Nachschlagen **O** HINWEIS und nehmen Sie die Batterien aus dem Gerät. • Keine beschädigten oder auslaufenden Batterien verwenden, da die griffbereit auf.  $\cdot$  Beim Drücke Flüssigkeit auf die Hände gelangen könnte. • Keine Batterien verwenden, die verformt sind, auslaufen oder deren Umhüllung beschädigt ist. Diese Batterien könnten Hitze erzeugen. Gedruckt in China  $\blacktriangleright$  Tabulator LAA651001<sup>(A)</sup>

### **Stromversorgung und Bandkassette**

**1** Druckkopf **2 3 4 Etikett** Bandende Klinge **Transportrad**  $\blacktriangleright$  Vorschau **Bandfachat** Bevor Sie den deckung **Bandab**  $1.17$ etzadapterbuchse schneide Bandausgabe-Schlitz **Öffnen Sie die Bandfachabdeckung durch Setzen Sie eine Bandkassette ein; achten Schließen Sie die Bandfachabdeckung Setzen Sie sechs neue AAA-Alkaline-Batterien (LR03) oder vollständig geladene Drücken auf den oben gezeigten Bereich Sie dabei darauf, dass sie einrastet. so, dass sie einrastet.**  $\blacktriangleright$  Vorschub **auf der Geräteoberseite. Ni-MH-Akkus (HR03) ein; achten Sie dabei**  • Stellen sie sicher, dass das Ende des **O** HINWEIS **auf die richtige Polung.**  Wenn bereits eine Bandkassette eingesetzt ist, Schriftbandes unter den Bandführungen ziehen Sie sie geradlinig nach oben heraus. Bei Verwendung des optionalen Netzadapters (AD-24ES) **Bei Alkaline-Batterien:** vorgeschoben wird. **Drucker 1.** Schließen Sie den Netzadapter an die Wenn bereits Batterien eingesetzt sind, nehmen **Ersetzen Sie immer alle sechs Batterien**  • Verwenden Sie mit diesem Drucker nur Netzadapterbuchse auf der Geräteoberseite an. **gleichzeitig durch ganz neue Batterien.** Sie sie ebenfalls heraus. Brother TZe-Schriftbänder. **2.** Stecken Sie den Netzstecker in die • Vergewissern Sie sich stets, dass das Gerät **Bei Ni-MH-Akkus:** nächstgelegene Steckdose. Zur Sicherung des Speichers empfiehlt es sich, **Ersetzen Sie immer alle sechs Akkus**  ausgeschaltet ist, bevor Sie die Batterien oder **gleichzeitig durch voll aufgeladene Akkus.** AAA-Alkaline-Batterien (LR03) oder Ni-MH-Akkus die Bandkassette ersetzen. (HR03) zusammen mit dem Netzadapter zu verwenden. **O** HINWEIS Aktuelle Informationen zu empfohlenen Batterien finden Sie unter http://solutions.brother.com/ **LC-Display und Tastatur Anfängliche Einstellungen**  $\blacktriangleright$  Druckopt **1.** Größe **12.** Ein-/Aus-Taste **1 Starten Sie das Gerät. O**HINWEIS **13.** Menütaste **2.** Cursor **1 4 [Nummerierg]** Stellen Sie die Stromversorgung durch sechs • Auf dem LC-Display wird eine Zeile mit 15 Zeichen **14.** Schriftarttaste **3.** Unterstreichung/Rahmen AAA-Batterien oder den optionalen Netzadapter angezeigt; Sie können jedoch bis zu 80 Zeichen eingeben. **5 4.** Breite 15. Zeichentaste (AD-24ES) bereit und drücken Sie dann auf  $\binom{n}{k}$ drucken, wä **6** • Drücken Sie bei der Auswahl der Einstellungen die **5.** Stil 16. Feststelltaste **2** ÷−aâ J Leertaste, um zur Standardeinstellung zurückzukehren. **2 Legen Sie die Sprache fest. 6.** Groß-/Kleinbuchstaben 17. Umschalttaste **7.** Etikettenlänge **18.** Drucktaste **3 7** • Die Vorschau ist ein schematisiertes Abbild des Etiketts Wenn eine bestimmte **19.** Vorschautaste und kann von dem tatsächlich gedruckten Etikett  $\left(\text{Mean}\right)$   $\rightarrow$   $\left(\frac{1}{\sqrt{1-\frac{1}{1-\frac{1}{1$ Etikettenlänge gewählt wurde, wird auch angezeigt. **8.** Cursor-Taste: Rechts **8 20.** Rahmentaste abweichen. **COM (English/Español/Français/Hrvatski/ 21.** Symboltaste **9** • Die auf dem LC-Display angezeigte Etikettenlänge kann **22.** DECO-MODUS-Taste italiands/Norsk/Polski/Português/ (Sprung an das Textende geringfügig von der tatsächlich gedruckten Etikettenläng **10 23.** Korrekturtaste Portug. (BR)/Românã/Slovenski/Slovenský/Suomi/ bei gedrückter abweichen. **11 24.** Eingabetaste Umschalttaste) Svenska/Türkçe/Čeština/Dansk/Deutsch] . (E) **25.** Akzenttaste **12 9.** OK-Taste **18 26.** Leertaste **3 Legen Sie die Maßeinheit fest. 10.** Escape-Taste <del>▔</del>▏█▏▀▁▁▁▁▁▁ i G **19 11.** Cursor-Taste: Links Standardmäßig ist [mm] eingestellt. **13 20** (Sprung an den **AA GEED AG THE DU 14 21** Textanfang bei gedrückter <u>A II E II A II B I</u><br>B B B B B B B B C B B<br>I B B D B D D B D C C **22**  $\left(\text{Mean}\right) \rightarrow \left(\left(\text{Mean}\right) / \left(\text{Mean}\right) \right)$  [Einheit]  $\left[\text{Mean}\right]$ **15** Umschalttaste) **23**  $\rightarrow$   $\boxed{\leftarrow}$  /  $\boxed{\rightarrow}$  [Zoll/mm]  $\boxed{\circ\circ}$  . **24 C**HINWEIS 16 <del>|| || ك</del>الكالكالكالكالكالكالكالكالكال || || || 25 • Das Gerät schaltet sich automatisch aus, wenn fünf Minuten **17 17** lang keine Tasten gedrückt werden. **26**  $\bullet$  Zum Abbrechen eines Vorgangs drücken Sie  $\lceil \frac{\text{Esc}}{\text{Csc}} \rceil$ Die Standardsprache ist "Deutsch"  $\blacksquare$  Etikett $\epsilon$ **Problemlösung** Sie können bis ▶ Fehlermeldung **X Network** X Network Meldung **X Network** Ursache/Abhilfe **X X Was tun, wenn...** ausdrucken. Pro **Meldung Ursache/Abhilfe Problem Lösung** werden. Sie kön **Meldung Ursache/Abhilfe Problem Lösung** und überschrei Das Gerät hat sic Sie haben versucht, durch Drücken von  $\begin{bmatrix} \cdot & \cdot & \cdot \\ \cdot & \cdot & \cdot \end{bmatrix}$  eine Die Batterien sind schwach. • Prüfen Sie, ob die Batterien richtig eingesetzt aufgehängt" (d. h.  $\blacktriangleright$  Speichern Das Displa Bei AAA-Alkaline-Batterien: Ersetzen Sie die Batterien dritte Zeile einzugeben. sind. beim Drücken **Batt schwad** • Sie haben versucht, zwei Textzeilen zu drucken oder Zeilenlimit! durch neue. nach dem Siehe "P-touch zurücksetzen • Falls die Batterien schwach sind, ersetzen einer Taste Bei Ni-MH-Akkus: Laden Sie die Akkus vollständig auf. in der Vorschau anzuzeigen, während ein 3,5 oder Einschalt Sie sie. chts, 6 mm breites Schriftband eingesetzt ist. Setzen Sie Batt leer Die eingesetzten Batterien sind leer. Gerätes le Gerä • Prüfen Sie, ob der Netzadapter AD-24ES richtig ein breiteres Schriftband ein. angeschlossen ist. • Über dem Cursor war kein Text, als Si et ist). Keine Kass.! Sie haben versucht ein Etikett zu drucken, ohne dass • Möglicherweise sind die Batterien schwach. [Nummerierung] gewählt haben. Beim gedruckten ▶ Drucken eine Kassette eingesetzt war. • Für [Nummerierung] wurde ein ungültiges Zeichen Etikett ist der Rand • Siehe "Rand einstellen" in dieser Anleitung und Ersetzen Sie sie. ch zu Schneidfehl! Der Bandabschneider wurde während des gewählt. • Prüfen Sie, ob die Batterien richtig eingesetzt (Freiraum) auf wählen Sie [Halb] oder [Schmal], um kleinere Druckvorgangs betätigt. drucken schaltet sind.

> • Prüfen Sie, ob das Ende des Schriftbandes unte den Bandführungen vorgeschoben wird. • Während des Druckens wurde der Bandabschneider betätigt. Den Bandabschneider während des Druckens

**umschalt** 

 $\boxed{A \triangleleft a}$ 

Setzen Sie d

 $\boxed{\underbrace{\texttt{\textit{D}^{\textit{NA}}}\texttt{\textit{A}^{\textit{D}}}}_{\textit{QD}}}\quad \textit{ }}$ 

Verwender oder 12 mm

Zeile 1

ebrauch stumpf wird schnitten wird, ersetzen Sie sie durch eine neue Schneideeinheit (TC-4), erhältlich bei Ihrem Brother-Vertriebspartner.

- 
- Berühren Sie die Klinge der Schneideeinheit nicht mit den Fingern.

bild auf dem Etikett 67mm ABC

# $\sqrt{\frac{(\text{Nern})}{\lambda}}$   $\rightarrow$   $\boxed{0}$   $\boxed{\lambda}$   $\boxed{\lambda}$  [Speichern]  $\boxed{\circ K}$   $\rightarrow$   $\boxed{\circ}$  $\sqrt{\frac{K}{K}}$  $\begin{array}{ccc} \text{(Meng)} & \rightarrow & 4^5 \end{array}$   $\rightarrow$   $\begin{array}{ccc} \text{OK} & \text{OK} & \text{IV} & \text{IV} \end{array}$  [Drucken]  $\rightarrow$   $\left(\right.\left\langle \right.\right.\left\Vert \right.\left\Vert \right.\left\langle \right.\right.\left\vert \right.\left\Vert \right.\left\langle \right.\left\vert \right.\left\Vert \right.\left\langle \right.\left\vert \right.\left\vert \right.\left\vert \right.\left\vert \right.\left\langle \right.\left\vert \right.\left\vert \right.\left\vert \right.\left\vert \right.\left\langle \right.\left\vert \right.\left\vert \right.\left\vert \right.\left\vert \right.\left\vert \right.\left\vert \right.\left\vert \right.\left\vert \right.\left\vert \right.\left\vert \right.\left\vert \right.\left\vert \right.\left\vert \right.\left\vert \right.\left\$ [Kopien: ] / -

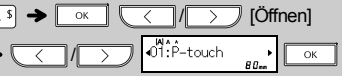

**O** HINWEIS Wenn Sie versuchen, ein Etikett unter einer Nummer zu speichern, unter der bereits ein Etikett gespeichert ist, wird "Überschr.?" angezeigt. Drücken Sie **oxige in the net also example** , um Ihr neues Etikett zu speichern. Zum Abbrechen drücken Sie **Esc** 

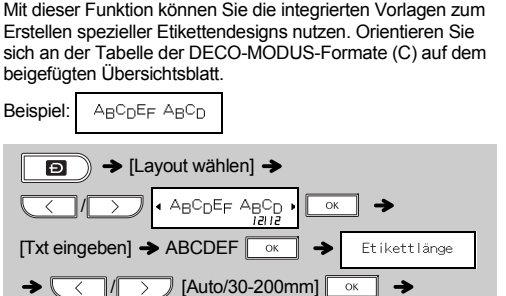

Ungültig! • Für [Tablänge] oder [Etikettlänge] wurde ein ungültiger Wert gewählt. • Während der Verwendung des DECO-MODUS oder der Namensschild-Funktion wurde ein ungültiger Wert als Etikettenlänge eingegeben. Kein Text! • Sie haben versucht, eine Textdatei zu drucken, als keine Daten im Speicher ware  $\mathbb{P}(\widehat{\mathbb{E}})$  wurde gedrückt, ohne dass Text eingegeben wurde. • Sie haben versucht [Nummerierung], [Spiegeldruck] oder Textvorschau zu wählen, ohne dass Text eingegeben wurde. • ok der der wurde während der Verwendung des DECO-MODUS oder der Namensschild-Funktion gedrückt, ohne dass Text eingegeben wurde. **2** Drücken Sie **(Allenary )**, um die Einstellungen **zu wählen.**

Drücken Sie  $\left[\begin{array}{c} \sqrt{ABC}\end{array}\right]$ , um das Rahmendesign zu wählen. Orientieren Sie sich an der Rahmenmuster-Tabelle (E) auf dem beigefügten Übersichtsblatt.

 $\sqrt{\frac{1}{(ABC)^2}}$   $\rightarrow$   $\sqrt{\frac{1}{(C)}}$  Rahmen wählen  $\sqrt{OC}$ 

#### **O** HINWEIS

Zum Abbrechen des Vorgangs wählen Sie

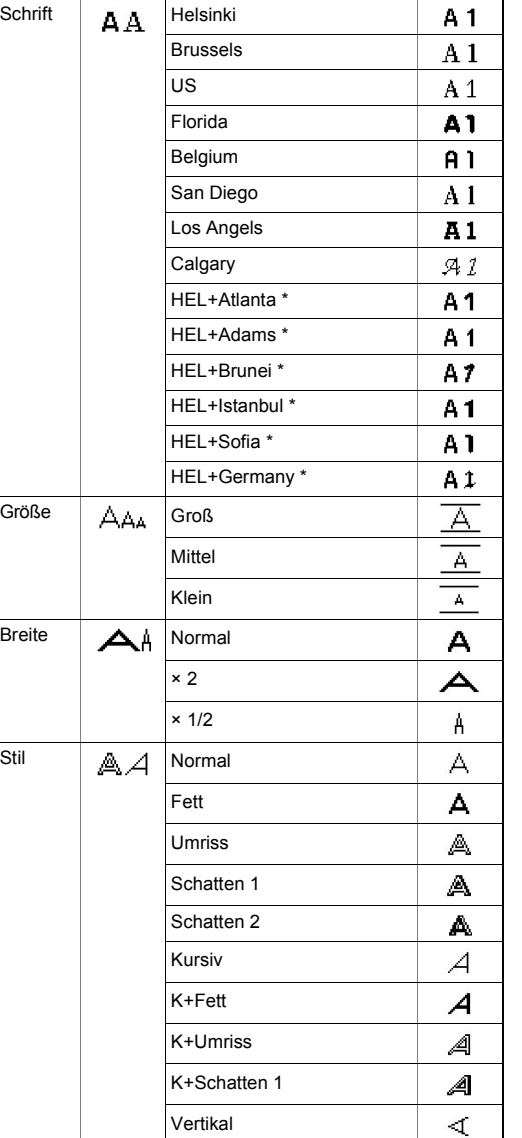

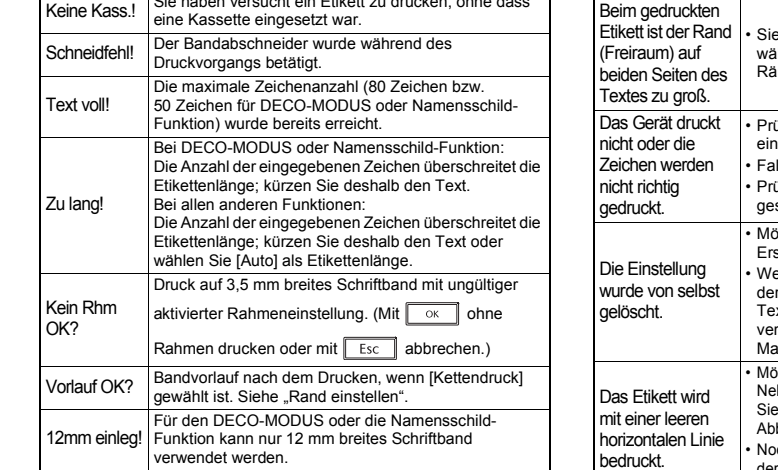

Band falsch! Verwenden Sie eine Bandkassette mit dem Zeichen Tzg.

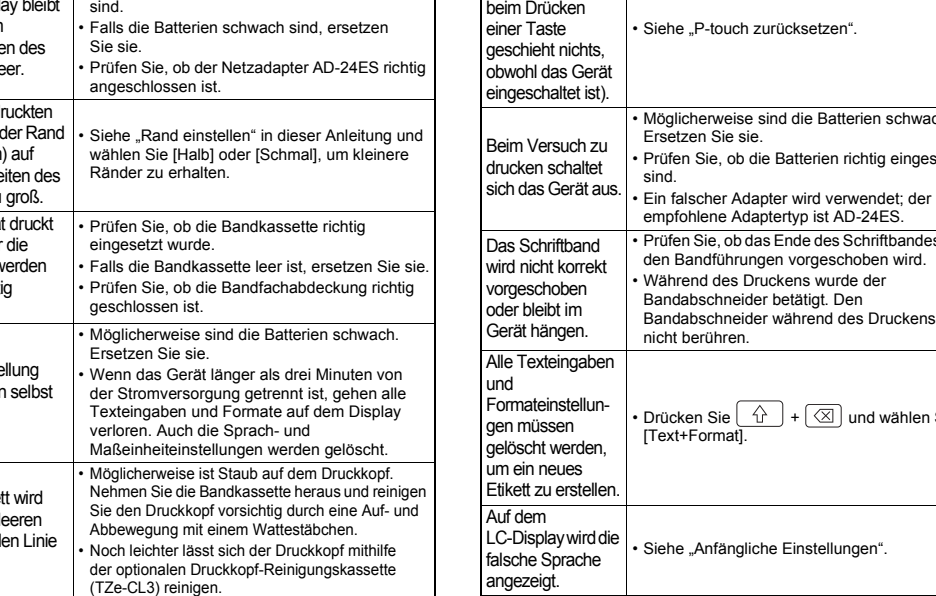

empfohlene Adaptertyp ist AD-24ES.

nicht berühren.

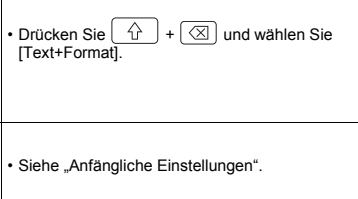

angezeigt.

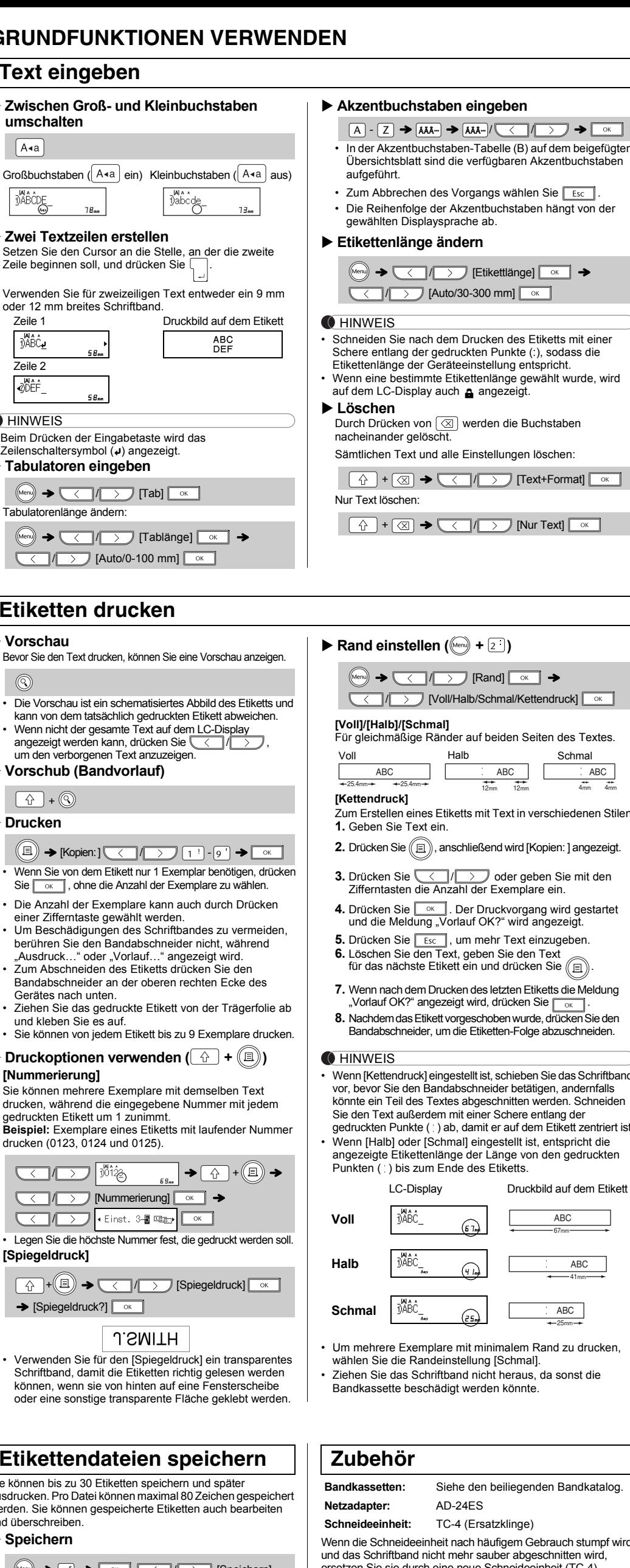

X **Öffnen**

 $(Meny) \rightarrow [$  $\boxed{\alpha}$ 

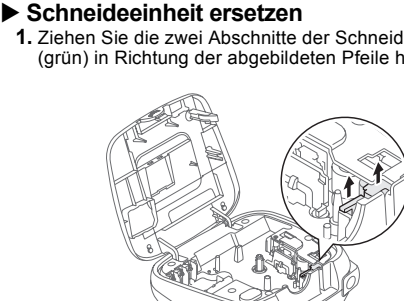

- -
- **2.** Setzen Sie eine neue Schneideeinheit ein. Schieben Sie
- 
- ppien: ] angezeigt. en Sie mit den Zifferntasten die Anzahl der Exemplare ein. ng wird gestartet
- ıngezeigt. **izugeben**
- **6.** Löschen Sie den Text, geben Sie den Text  $\overline{\text{Sie}}$   $\textcircled{\scriptsize{\textcircled{\small{1}}}}$
- **7.** Wenn nach dem Drucken des letzten Etiketts die Meldung  $\mathsf{lie}\,\begin{array}{|c|c|}\hline\hline\hline\hline\hline\hline\hline\hline\hline\end{array}\hline\end{array}\,.$  $d$ rücken Sie den e abzuschneiden.
- i Sie das Schriftband igen, andernfalls erden. Schneiden ntlang der Etikett zentriert ist. entspricht die aden gedruckten

- sie hinein, bis sie einrastet.
- 
- Breite | A | Normal
- ABC<br>41mm Stil | A ⊿ Normal

Wird z. B. [HEL+Atlanta] gewählt, wird den Buchstaben, einschließlich

**Zum Abbrechen des Vorgangs wählen Sie Esc**.

Zeile 2

ØDEF

DABC.

Zeilenschalte

Tabulatoren

 $(Men) \rightarrow 0$ 

 $(Men) \rightarrow 0$ 

• Die Vorso kann von d • Wenn nich angezeigt um den v

 $\circledcirc$ 

• Die Anzah einer Ziffe  $\cdot$  Um Besch berühren "Ausdruck • Zum Abs **Bandabsc** Gerätes r • Ziehen Si und klebe • Sie könne

 $\left[\begin{array}{c} \uparrow \\ \uparrow \end{array}\right]$  + (

 $(\textcolor{blue}{\blacksquare}) \blacktriangleright$ 

Sie können

gedruckten **Beispiel:** Ex drucken (01

• Legen Sie [Spiegeldr

 $\sqrt{2}$ 

können, w oder eine

 $\rightarrow$  [Spieg

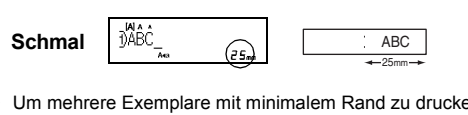

Rand zu drucken, da sonst die

**leeinheit** eraus.

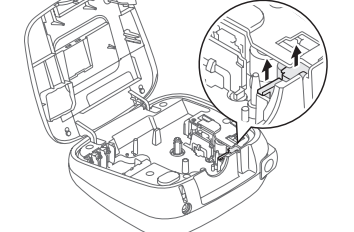

# **VORLAGEN VERWENDEN**

- Je nach gewähltem Format kann es vorkommen, dass nicht der gesamte Text gedruckt wird. Wenn Sie z. B. eine feste Etikettenlänge gewählt haben und der Text zu lang ist, wird die Fehlermeldung "Zu lang!!" angezeigt.
- Die Vorlagen können nicht bearbeitet werden. Im DECO-MODUS können nur die auf dem beigefügten
- Übersichtsblatt hervorgehobenen Symbole verwendet werden. • Zum Löschen des gesamten Textes drücken Sie  $|\begin{array}{c|c} \uparrow \end{array}|$  und  $|\mathop{\ll} |;$ anschließend wird "Löschen?" angezeigt. Drücken Sie zum<br>Löschen auf  $\lceil\frac{}{}\rceil$ x – Zum Abbrechen drücken Sie  $\lceil\frac{}{}\rceil$ sc $\lceil\frac{}{}\rceil$ .
- Wenn Sie den DECO-MODUS oder die Namensschild-Funktion aufrufen, werden der Text und die Etikettenlänge angezeigt, die Sie zuletzt im DECO-MODUS bzw. mit der Namensschild-Funktion gedruckt haben.

• Drücken Sie $\boxed{\color{blue}\text{Esc}}$ , um zum vorherigen Schritt zurückzukehren.

# • Um den DECO-MODUS oder die Namensschild-Funktion zu beenden und zur Texteingabe zurückzukehren, führen Sie einen der folgenden Schritte aus:

a) Drücken Sie **Esc** .

[Drucken]

- b) Drücken Sie  $\leq$  /  $\rightarrow$  , um [Abbrechen] zu wählen; drücken Sie dann  $\sqrt{\alpha}$ , wenn "Drucken" angezeigt wird.
- Diese Funktionen sind nur verfügbar, wenn Bandkassetten mit 12 mm Breite verwendet werden.
- Die maximale Etikettenlänge beträgt für den DECO-MODUS und die Namensschild-Funktion 200 mm. • Wenn [Auto] als "Etikettlänge" ausgewählt ist, wird
- automatisch die richtige Etikettenlänge für den Text eingestellt. • Drücken Sie [webstellung [Auto] für den Modus "Etikettlänge" zurückzukehren.<br>Modus "Etikettlänge" zurückzukehren.

# **Symboltaste** *Box*

## Mit dieser Funktion können Sie die integrierten Vorlagen zum Erstellen verschiedener Namensschilder nutzen. Orientieren Sie sich an der Tabelle der Namensschilder-Formate (D) auf dem beigefügten Übersichtsblatt. Beispiel: **Bill Anderson Namensschilder**

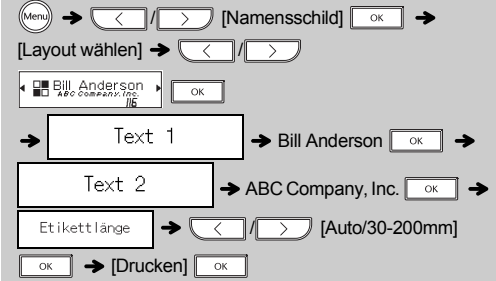

# **O** HINWEIS

sodass die

 $+$  Format]  $\boxed{\phantom{100}$ 

 $ABC$ 

Schmal

 $\overline{\phantom{a}}$   $\rightarrow$   $\overline{\phantom{a}}$ 

**die Texteingabe zu wählen.**

# $(A^{\mathbb{A}}A \rightarrow \overline{\langle\langle\;\;\rangle}/\langle\;\rangle\;\;$  Element wählen  $\overline{\quad\circ\;\;}$

Akzentbuchstaben, die Schriftart Helsinki und den Ziffern sowie einigen Symbolen die Schriftart Atlanta zugewiesen. Andere kombinierte Schriftarten werden in gleicher Weise zugewiesen.

#### **O** HINWEIS

• Orientieren Sie sich an der Schriftmuster-Tabelle (F) auf dem beigefügten Übersichtsblatt.

- 
- 
- Die aufgedruckte Schriftgröße hängt von der Schriftbandbreite, Anzahl der Zeichen und Zeilen ab. Sobald die Zeichen eine sehr geringe Größe aufweisen, wird die ausgewählte Schriftart automatisch mit einer auf der Schriftart Helsinki basierenden

Schriftart ausgetauscht. Dies ermöglicht auf schmalen oder mehrzeiligen Etiketten den Text kleinstmöglich aufzudrucken.

# **NÜTZLICHE FUNKTIONSTASTEN 12** Drücken Sie  $\left(\begin{array}{c|c}\hline A^{\mathbb{A}}\A\end{array}\right],$  um die Einstellungen für **Schriftarttaste**

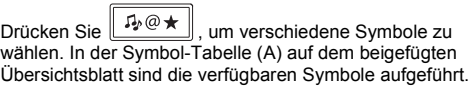

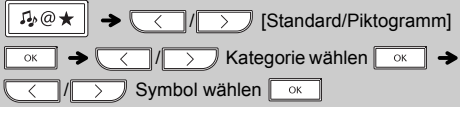

#### **O** HINWEIS

Zum Abbrechen des Vorgangs wählen Sie

Sie können das P-touch Beschriftungsgerät zurücksetzen, wenn Sie die Start-Einstellungen verwenden möchten oder das Gerät eine Funktionsstörung aufweist.

- **1 Schalten Sie das P-touch Beschriftungsgerät**  aus, halten Sie  $\boxed{\triangle}$  und  $\boxed{\mathbb{R}}$  gedrückt und **drücken Sie dann auf , um den P-touch wieder einzuschalten.**
- **2** Lassen Sie  $\boxed{\triangle}$  und  $\boxed{\text{R}}$  wieder los. Das P-touch Beschriftungsgerät wird eingeschaltet, wobei der interne Speicher zurückgesetzt wird.

#### **O** HINWEIS

Alle Texteingaben, Einstellungen und gespeicherten Dateien werden gelöscht.

\*

# **DECO-MODUS**

# **Rahmentaste**

# **Tastaturbefehle**

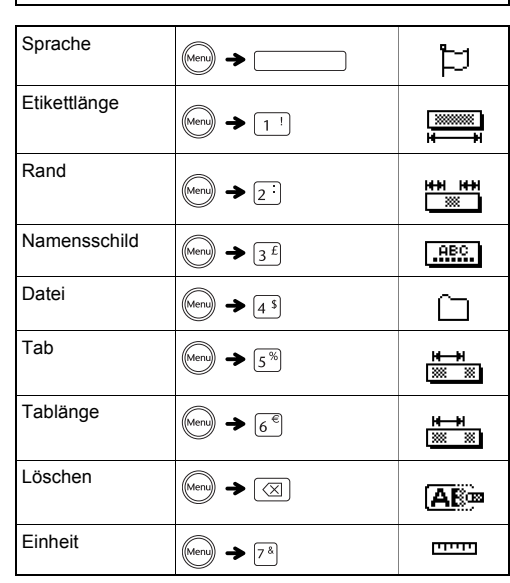

### **P-touch zurücksetzen**

### **Spezifikationen**

**(B x T x H)**

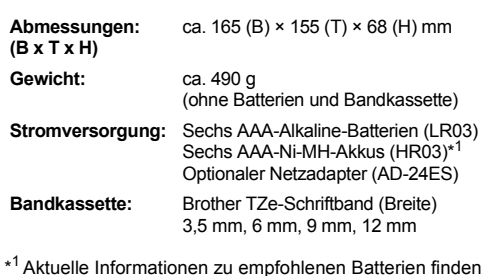

<sup>1</sup> Aktuelle Informationen zu empfohlenen Batterien finden<br>Sie unter http://solutions.brother.com/

**Kontaktinformationen** Je nach Land können unterschiedliche Kontaktinformationen gelten. Siehe Website unter http://www.brother.eu/